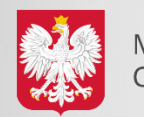

# Podpisz i wyślij JPK\_VAT z Profilem Zaufanym

Coraz mniej czasu pozostało mikroprzedsiębiorcom na przesłanie pierwszego JPK\_VAT (do 26 lutego). Aby mieć pewność skutecznej realizacji tego obowiązku, warto jak najszybciej założyć Profil Zaufany, a dzięki niemu szybko i bezpiecznie wysłać dokumenty do systemu skarbowego.

Od 1 stycznia najmniejsi przedsiębiorcy – płatnicy VAT, zatrudniający do 10 osób, o obrotach nieprzekraczających 2 mln euro rocznie (także prowadzący jednoosobowe działalności gospodarcze) najpóźniej **do 26 lutego 2018 r.** po raz pierwszy muszą wysłać do systemu Ministerstwa Finansów Jednolity Plik Kontrolny (JPK\_VAT).

JPK\_VAT przesyła się wyłącznie elektronicznie. Do podpisania JPK\_VAT potrzebny jest bezpłatny Profil Zaufany (eGO) lub certyfikat kwalifikowany (płatny, komercyjny sposób autoryzacji danych).

## Z Profilem Zaufanym na pewno się uda

Profil Zaufany to bezpłatne narzędzie, dzięki któremu można załatwić sprawy urzędowe bez wychodzenia z domu, online w serwisach administracji publicznej. Warto założyć go jak najszybciej. Profil Zaufany można założyć przez internet, na dwa sposoby – za pośrednictwem bankowości elektronicznej lub potwierdzając go w Punkcie Potwierdzającym.

### **Ważne: udając się do Punktu Potwierdzającego pamiętaj o zabraniu dowodu osobistego. Już teraz sprawdź jego ważność!**

Wszystkie informacje oraz odpowiedzi na pytania jak założyć Profil Zaufany znajdziesz na stronie [www.pz.gov.pl](http://www.pz.gov.pl/)

#### **[Załóż Profil Zaufany –](https://www.youtube.com/watch?v=Mlw69Ql_roE) krok po kroku** – zobacz film.

Dodatkowo, aby zapewnić płynny proces przesyłania JPK\_VAT, Ministerstwo Finansów zdecydowało o czasowym uruchomieniu możliwości uwierzytelniania pliku tak zwanymi danymi autoryzującymi. Podobne rozwiązanie funkcjonuje przy podpisywaniu rocznego zeznania podatkowego.

### Jak złożyć JPK\_VAT?

Plik JPK można wygenerować i wysłać:

- Samodzielnie i bezpłatnie przy użyciu narzędzi Ministerstwa Finansów (np. aplikacji emikrofirma). Więcej informacji **[TUTAJ](http://www.finanse.mf.gov.pl/web/wp/pp/jpk/aplikacje-do-pobrania)**,
- Samodzielnie przez swój program księgowy,
- Może to zrobić księgowy zatrudniony przez firmę,
- Może to zrobić biuro rachunkowe przez swój program.

Ministerstwo Finansów udostępnia bezpłatne i bezpieczne narzędzie do utworzenia i wysłania JPK\_VAT – wejdź na www.jpk.mf.gov.pl i dowiedz się więcej.

### Jak przygotować plik JPK\_VAT i jak go podpisać Profilem Zaufanym?

Aby ułatwić przesyłanie JPK\_VAT wszystkim tym, którzy wykorzystują programy księgowe, a chcą wykorzystać Profil Zaufany, Ministerstwo Cyfryzacji udostępniło dedykowaną im usługę do podpisu pliku metadanych JPK\_VAT.

Tutaj znajdziesz jej szczegóły: [https://obywatel.gov.pl/podatki/podpisz-jpk\\_vat-profilem-zaufanym](https://obywatel.gov.pl/podatki/podpisz-jpk_vat-profilem-zaufanym)

Jeśli korzystasz z programu księgowego, wygenerowany w programie plik metadanych JPK\_VAT przed wysłaniem możesz podpisać przy pomocy ww. usługi. W tym celu wybierz przycisk "Podpisz plik" i zaloguj się do swojego Profilu Zaufanego. Dodaj prawidłowo przygotowany w programie księgowym plik metadanych JPK\_VAT, a następnie podpisz go Profilem Zaufanym z wykorzystaniem kodu autoryzacyjnego, który otrzymasz sms-em. Zapisz plik na dysku swojego komputera, a następnie prześlij za pomocą swojego programu księgowego.

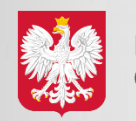

Ministerstwo Cyfryzacji

**Kontakt dla mediów:** Wydział Komunikacji media@mc.gov.pl tel:+48225568470 tel:+48222455850

Plik JPK\_VAT może też przesłać za pomocą aplikacji udostępnionych przez Ministerstwo Finansów – [TUTAJ.](http://www.finanse.mf.gov.pl/web/wp/pp/jpk/aplikacje-do-pobrania)

### Infolinia KIS i dyżury ekspertów w urzędach skarbowych

Informacje w zakresie zakładania Profilu Zaufanego (eGO) można uzyskać korzystając z infolinii Krajowej Informacji Skarbowej. Wystarczy, **od poniedziałku do piątku, w godz. 7.00-18.00**, zadzwonić pod numery **[801 055 055](tel:801055055)** (z tel. stacjonarnych) oraz **[22 330 03 30](tel:223300330)** (z tel. komórkowych). Po wybraniu w systemie zapowiedzi numeru 7 nastąpi przekierowanie do konsultantów w Ministerstwie Cyfryzacji, którzy odpowiedzą na wszelkie pytania związane z zakładaniem i potwierdzaniem bezpłatnego Profilu Zaufanego (eGO).

#### **Infolinia KIS czynna będzie także w soboty 17 i 24 lutego (w godzinach od 9 do 13).**

#### **Zachęcamy również do kontaktu z ekspertami w urzędach skarbowych**.

W każdym urzędzie skarbowym w Polsce wyznaczeni są specjalni koordynatorzy do obsługi w zakresie JPK\_VAT. Oni również będą pełnili dyżury 17 i 24 lutego (soboty).

> Wydział Komunikacji Ministerstwo Cyfryzacji